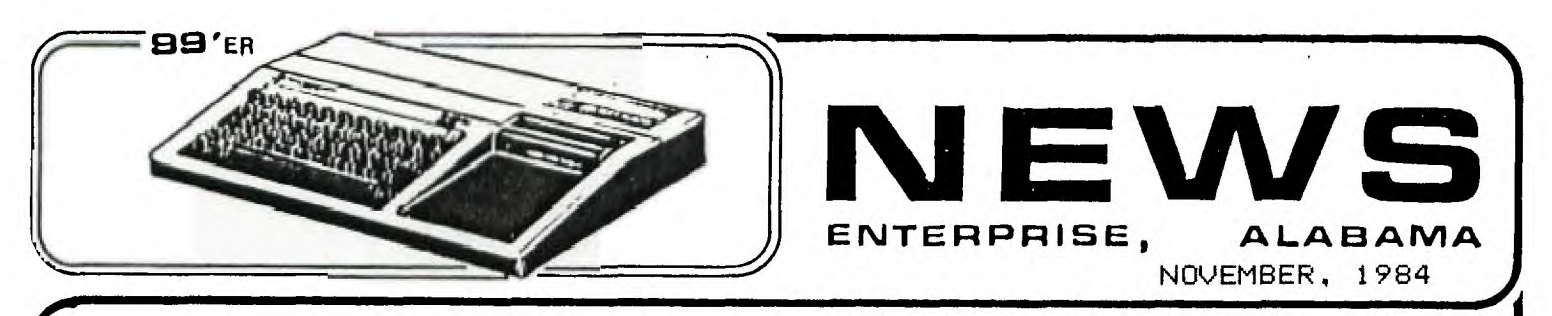

**Ed i tor/Assemb 1 er : B.DeJarne te** 

# **ELECTRONIC BULLETIN—BOARD NEWS SY:** R . CRAMPTON

**DAVE** WALLEY'S board is temporarily down. His recorded message says that it will be back up in about a month. He is taking a little holiday.

RICHARD PITTS has a local bulletin board now, using a TRS Model 4 with four disk-drives attached. it seems to be very fast, and while it is emphasizing HAM radio amateurs, Richard says that anyone is welcome to sign on and use it. To add your name to the authorized users list, just take option 'A' and you'll be instructed to pick your own password and set your own line length. The phone number is 598-6079.

I've been using Rich's board for a few days now with my 71-99/4A, and have found it interesting. It works perfectly with the Ti-99, using either the TE-11 module, or the disk-based 7E-1220 emulator program with Editor /Assembler module. Try it out, you'll enjoy it.

### **if\*\*\*\*\*\*\*\*If\*\*\*41\*\*\*\*\*i\*\*\*1\*\*\*\*14f\*\*\*\*\*\*\*\*\*\*\*\*i\*\*\*\*\*\***

**Ed Hayes, Our Esteemed Librarian Leaving For Assignment in Mexico** City BY: R.CRAMPTON

Ed Hayes is leaving us. He and his family are heading for Mexico City where Ed will attend the Mexican Command and General Staff College for a year. He wil then be assigned to dipl;omatic duty for another year or so. According to Ed, 'It's a dirty job, but somebody's got to do it,' The membership at the last meeting voted to declare Ed a Life-Long Honorary Member, and directed the secretary to procure an appropriate momenta as a token of our gratitude. (We're going to get him a quart of tecquila) Good luck Ed, and Salud!

The membership also voted to convert our library to a disk based system. More about that in the library column later in the newsletter.

\*\*\*\*\*\*\*\*\*\*\*\*\*\*\*\*\*\*\*\*\*\*\*\*\*\*\*\*\*\*\*\*

DON'T FORGET THE

**r-40k.,AEMOEIR MEETIPAG** 

**TLJE , NiclitmlBEFz**   $13th$ 

**ErATERPIRIE ETr=rTE COLLEGE** 

7.P. M. Room S-100

WIREGRASS **in Info 1920** USERS-GROUP

# **EP I L a ANC) F•FROPHEC.:-Y-**

by Roger Cranp ton

**In the beginning TI created the 99/4 in its own image. And TI said "Let there be a multitude of software." And we looked and we thought that it was good, and TI prospered as its creation became loved by the multitudes.** 

- **But the software was not fruitful, for TI refused to share its secret data,**
- **And cleaved only unto itself lest The Third Parties earn shekels that were TI's.**

**So TI languished and sufferred and finally departed in shame and dishonor.** 

**Suddenly, with TI departed, the light shone, and multitudes of software appeared, and The Third Parties began to prosper as the heavens smiled upon them.** 

**And Lo!, with prosperity the software became exceedingly fruitful and begat even more software.** 

- **Until even TI was astonished!**
- **Still the TI-99/4 lives and flourishes, snatched from the depths of hell to which it had descended, a resurrection rightly and richly deserved.**

**But soon the Third Parties became spook-ed, and began also to languish, for in their haste they committed many of TI's sins.** 

**For with great secretiveness they protected their programs and miserly hoarded their knowledge unto themselves, as TI had done before them.** 

**Then appeared** the pirates and the heretics, who inscribed the secrets, and broketh the codes.

With glee and great enthusiasm the hackers rejoiced,

And the Users' Groups proliferated and became many, as the Third Parties gnashed their teeth and despaired.

As their wailing became louder, their sorrow grew mightily, Arid one by one they abandoned their idol called the TI, and cleaved unto the Commodore and the Atari.

- Until one day many of their numbers partook of the Apple of evil called the lie.
- Of a sudden, a new idol appeared, which was called (and not very creatively), the IIc.
- As by the Apple they were proselytized, their beliefs and their souls were wrenched from the TI,
- Arid the TI -99 became wretched **as a leper, and was left to expire by the wayside.**

 $\mathbf{I}$ 

But the Apple and its clones became complacent, after the style of TI.

- Arid the scribes who had earlier blasphemed the TI began to abandon likewise the Apple.
- Until in its perversity, the public began to cry for a greater power.
- Though the Apple resides in the Valley of Silicon, from whence came the first of its kind,

Far to the east, in the direction of the rising Sun, a new creature began to stir, and was borned.

Arid the Apple's place was taken by the Peanut, which greatly pleased the neophytes.

So it is written and shall come to pass,

- That in the days of the future, one idol will triumph and reign over all others,
- And it will be called The PC Jr., and IBM will bask in the warmth of its victory.

# SECOND DISK DRIVE WOES BY: R.CRAMPTON

Many of you are planning to add a second drive to your 11-99 system, and are you ever going to enjoy it!!! No more swapping diskettes in and out of your drive, and now you can set it for copy and go get a cool Miller's while it merrily chugs along copying the whole thing.

But fair warning, the TI instructions are anything but clear when you start to hook up #2. You can get a giant case of aggravation that will last till you throw the book out the window, like I recently had to do. Let ne tell you about it.

I bought an outboard 5550 drive with case and power supply for 4199 from Software Support of Framingham, Mass. And I've got no complaints about them at all. Only the instructions for hooking up another drive. When I tried to make it work, it would sit there and click and whir around, but nothing productive would happen. So I packed up the #2 drive, case and all, and sent it back. A couple of weeks later, it arrive UPS, and I eagerly hooked it up again--- With the same results as before. It made plenty of noise, but wouldn't work. Naturally I called Software Support and hollered, but they insisted that it had worked fine on the test bench (and it turns out that they were right).

Rather than embarass myself by sending it back in again, I tried to use a little deductive logic and isolate the program. So Ernie came down and brought his disk controller card, which we put into my expansion box. Voila, the same trouble! Couldn't be that both controller cards are bad, especially since Ernie's card works fine with his two drives.

So now I'm more convinced than ever that it has to be the drive. Se Bubba came over and brought his 12 drive. Uhen we plugged it into my controller card, it worked fine. Now I knew (1 thought) for sure that it had to be my #2 drive. So I got back onto the phone to Software Support, and a sweet lady told me to try just one more thing-- Take my #2 drive to someone else's house and try it out on their machine. So off I went to Lloyd's house to give it one last chance before it went back to Massachusetts. And sure enough, it worked fine!! Well, that proved my theory **188%** wrong, aed the nice yankee lady right!

So what to do now? Well, if it won't work when I follow 11's installation instructions, then I'll just dismantle the works and put it back together, only this time I'll do just the opposite of what TI says. The part about the 'termination resistor' was always a little confusing to me anyway. So when 11 said to take the termination resistor out of drive 11, I put it back. And guess what? It works perfectly!! Just proves that old adage, if all else fails, read the instructions-- and do the opposite of what they say!

\*\*\*\*\*4" **" , 1\*\*\*4-1\* -4\*\*\*4\*1\*\*\*\*4\*\*\*\*44f** 

#### **\*\*\*4\*\*\*\*\*If\*\*\*4ff\*\*41f\*\*\*11\*\*\*11\*\*\*41\*\*\*\*Iff\*\*If\*\*\*If\*\*\***

## **NEW PROGRAM LIBRARY PROCEDURES** BY: R.CRAMPTON

With the conversion of the library to all disk configuration, certain changes are necessary in the operation of the library. First of all, if you're a cassette operator, don't worry, we're not forgetting you! In fact, we'll be able to serve you even better under the new procedures. Here's how it will work:

We still are using our five-for-one exchange system, and you can get five free programs for each unique program you turn in to the library-- as long as it is not already in our library.

If you want to exchange a tape for five programs, bring your taped program and your cassette recorder to the meeting. We'll put your program on diskette, and download 5 programs onto your tape. If you're operating from disks, bring an initialized disk to the meeting.

Some of you don't care anything about keying in programs out of magazines etc, so we're going to a new system. You can download programs, onto your own initialized disk, or with your own cassette recorder, for one buck per program. Obviously, we are talking about public domain programs here, and the librarian and his venerable assistants will monitor the opration to see that no hanky-panky goes on. We hope and believe that this system will work better than the old system. It got kind of weary for the librarian to drag those two suitcases packed with 600 cassette tapes to each meeting. And his mailbox was about warn out from people dropping programs off at his house and stuffing them into his mailbox.

If you have suggestions for a smoother operation, please let us know. In the meantime, we'll try out the new system, and are selling the taped library to the highest bidder.

### **\*\*4\*\*\*Ii\*\*\*\*4.14\*\*\*ff\*\*\*4\*\*\*\*4.1\*\*\*4.1\*\*\*\*\*\*\*\*\*\*\*\*\*\*\*\*F\*\*14\*\***

# **TOYS 'R US LOADED WITH TI PRODUCTS** BY: R.CRAMPTON

While in Montgomery shopping this weekend, we stopped by Toys 'R Us near Eastdale Mall (shopping for the granddaughter, not myself), and I was astounded by the wealth of TI-99 hardware, and software on sale. They are loaded with stuff, including 7I-Writer, Logo, etc. And the prices seen pretty good too. If you need something for your TI to complete your set-up, try Toys 'R Us.

### **\*\*\*\*\*\*\*\*\*\*\*\*\*4\*\*\*\*4i\*\*\*44\*\*\*\*4\*\*\*\*44\*\*\*\*\*\*\*\*\*4\*\*\*\*\*\*\*\*444f\***

Attention Modem Users BY: R.CRAMPTON

Chip Weekley is our resident expert on using modems to communicate with other computers and with bulletin boards. Since we haven't been able to have a demonstration at our meeting, Chip has agreed to hold a special meeting at his house on Saturday morning, October 27th **(18** A.M.), to demonstrate connecting to a bulletin board and passing programs to your friend down the street (or even in the next state.) Since Chip is going to be making several long distance calls, we've agreed to chip in a couple of bucks apiece to pay for the calls, seems only fair. So if you have a modem and would like to know more about telecommunicating, cone to Chip's house on Saturday the 27th of October. He lives near Enterprise State College, his address is 102 Auburn Drive. See you there.

**\*\*\*\*\*\*4f\*\*\*44f\*\*\*\*\*\*\*\*\*\*\*\*\*\*4\*\*\*\*\*\*\*\*\*M\*\*\*ii\*\*\*\*f\*\*\*** 

### **\*\*1\*\*\*\*434\*\*\*If\*\*\*44\*\*\*\*\*\*\*\*\*\*\*\*\*\*\*\*\*\*\*\*\*\*\*\*\*\*\*\*\*4\*\*\***

**Diskettes -for sale** 

Ernie Howell has a terrific bargain in DSDD diskettes. He has some boxes that he will sell for \$17.10 per box. Let him know how many **you** want at the next meeting.

### **\*\*\*\*\*\*\*\*\*\*\*\*44f\*\*44\*\*\*\*\*11\*\*44\*\*\*4\*\*\*\*\*\*\*\*\*\*\*\*\*\*\*\*\*\*\***

**Newsletters now mailed** 

Have you noticed that you've received the past couple of newsletters in the mail? Remember that in the past we distributed the newsletter at our monthly meetings. One of our members suggested that we mail them, and at first our immediate reaction was that it would be too expensive. But upon reflection we decided, what the hell, it's only money! And besides, we're in pretty good financial shape right now.

But remember, our only source of funds are our membership dues (Still an amazing 46.00 per year for a family membership), and advertising in our newsletter (which has averaged only about \$5.80 per month,) So try your best to recruit new members. It's the only way we'll by able to continue serving our membership. There are still a lot of li-99 Owners who don't Know about our Users' Group and our program library. Help them by telling them about our group, and you'll be helping yourself at the same time.

### **\*\*\*\*11\*\*414\*\*\*1441\*\*4if\*\*\*44\*\*\*\*4\*\*\*ill\*\*\*if\*\*\*If\*\*\*Iff**

**PEN PAL WANTED** 

HOW ABOUT A PEN PAL IN AUSTRALIA? She is 33, **has two young'uns (that's southern Alabama for kids), is**  interested in LOGO and early learning. She'll exchange 11-99 computer program listings **with you, and also games**  and graphics. Write to:

> Cheryl Bailey P.O. Box 396 Nundah, OLD 4812 Australia

### 

# **A NOTE TO OTHER TI-99 USERS' GROUPS**

(Cr Hello out there, are you still alive?)

We are happy to continue exchanging newsletters with you. But our nailing list is becoming rather large, and is probably pretty badly out of date. We plan to reduce our mailing list. Here's how we'll do it-- If we don't hear from you for over 68 days, we'll take you off our list. A red asterisk on your mailing label of this newsletter will notify you that this is the last issue you'll receive unless we hear from you. (Don't worry if you see a black or blue dot on your mailing label, that just means we've heard from you lately.)

## **\*\*11\*\*\*\*\*\*\*\*41\*\*\*\*if\*\*\*\*\*\*\*\*31\*\*\*\*41\*\*\*\*\*\*\*\*\*4\*\*\*\*\*411\***

# **NOW FOR SOME BUSINESS**

It's tine for nominations again... The officers' terms expire in December, and we need to elect a new Vice-President/President-Elect and a new Secretary/lreasurer. Please volunteer to run for one of these offices, or feel free to nominate someone. You can of course nominate yourself. We really need the help!!!

So again, we must ask (plead, beg, implore, supplicate) for everyone's cooperation and assistance. Be active, be helpful, be famous! Be an officer of the Wiregrass 11-99 Users' Group. Ue are going to ask for nominations at the November meeting so we can have our election at the December meeting.

### **\*\*\*\*\*\*4\*\*\*\*\*1\*\*\*\*44.4\*\*44\*\*\*\*4\*\*\*\*W\*\*\*\*\*\*\*4\*\*\*\*411\*\***

BY: R.CRAMPTON

**4** 

# **THE INTERNATIONAL USERS GROUP**

A letter landed on the HUG desk today from Charles La Fara of the 99/4 International Users Group. He says he's continuing to pledge support of the TI market in spite of his deteriorating financial position.

Some of you might not know that his organization is not a club, but a business that has solicited donations from 'members' and that those donated programs were later copyrighted by La Fara and sold as his own property. No doubt his deteriorating financial position was enhanced somewhat by the 5 figure judgement he received against a users group out west for copyright infringement. The Atlanta group is facing a similar suit (and they don't sell programs out of their library as I understand). If any of you have donated programs to La Fara in the past, **be**  careful who you give copies to, if it's in his catalog, he owns the rights.

## **MODEM BIT**

### by Gary Cox

"ONLINE" is a new BBS type of system. It is a free service that lists ads for computer related products from companys, computer Newsletters and for a small fee you may place ads in it.....

"ONLINE" is just getting started so there will be more improvements in it as time goes along. 1 also noticed there were some TI users on it as well so give it a call and see what it is for yourself. Be Sure to sign up to get their free monthly rewsletter in the mail. One of the good things is that the "ONLINE" has a toll free number! Call 1-800-428-2438 only during the following hours:

Monday thru Thursday: 5pm to lam Friday thru Monday: 5pm to Sam . (Central Daylight Time) (Central Daylight Time) They have several lines but "OWEINE"

is still busy a lat wet keep trying to get through.

This article was taken from the September, 1984 issue of TIdbits, Newsletter of the Mid-South 99 Users Group. Germantown, Tennessee.

THIS PAGE CREDITED TO: **HOOSIER USERS GROUP P. 0. BOX 2222 INDIANAPOLIS, IN 46206-222** 

## OF A FLOPPY NATURE

(or how to make a backup) (copy of a cleaning disk)

### by Jerry Trinkl

The other day I had the unfortunate experience of losing a disk full of programs. It didn't happen all at once, 1 occasionally couldn't load a program here and there and sometimes got the error message, "06", the error for no disk drive. In the end, all I got was a no disk drive error. Looking at the disk I found two circular gouges, one on the inside track closest to the hub and one towards the outer most track. i tried to move the disk inside it's jacket and ah ha! The problem was that of a cheap disk that jammed up. It could not even be turned by hand.

Well I had some very good programs on that disk and wasn't about to throw it out Just yet. MY first thought was to try Disk Fixer, after all that's what it was designed for, right? But if the disk would not turn, then Fix could not even read a sector. Ok so now what?

carefully cut out the bad disk from it's jacket and irierted it into an empty Verbatum cleaning jacket. And Voila! It worked! I quickly backed up my makeshift cleaning disk on an good disk and was tempted to turn el-cheapo into a frisbee. But I decided to save it anyway as a backup and a reminder of a great idea that actually worked. So dig out that old frisbee and give it a

tr. Your trials will not turn into tribulations and YOU will occasionally find a use for your old useless cleaning jackets.

This article was taken from HOCUS, qewsletter of the Milwaukee area 99/4 Users b coup, Wauwatosa. Wisconsin.

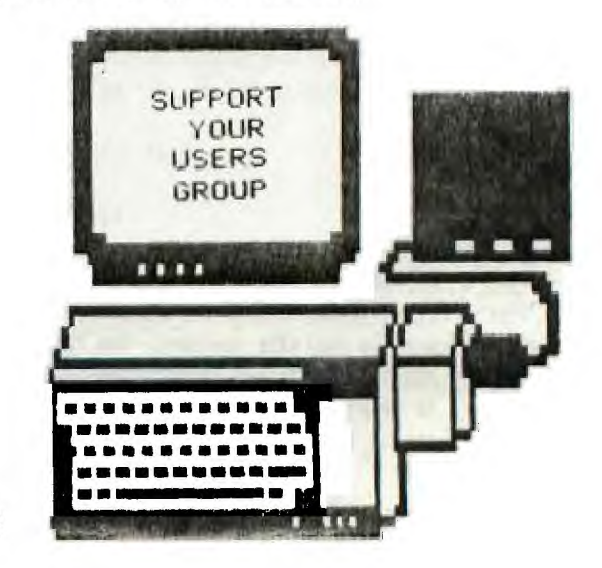

## **P 1-4 I NG AROL\_IrJD W I TH FORTH A NI Et ID ISK—FIXE** R

Several members at the May PUG meeting expressed the strong desire to create personal backup copies of disk-based programs they had purchased. Increasing numbers of these programs are "protected" against such copying. However, there  $\overline{\phantom{a}}$ are several methods available to make personal back-ups. [REMEMBER!! COPYRIGHT] LAWS FORBID UNAUTHORIZED DISTRIBUTION OF SUCH COPIES FOR FUN AND PROFIT. (ed. note...piracy only benefits the pirates until the last treasure ship is sunk.)

### METHOD #1 FORTH

FORTH contains the simplest, most general utility for copying disks screen by screen (4 sector groups) without regard to contents. It will even copy disks which the Disk Manager does not recognize as being formatted. The key FORTH word is SMOVE. The following sequence should work in any two-drive set-up. Actual screen numbers can be used instead of DISK\_SIZE (i.e. 90 or 180 if you modified FORTH for double sided disks). After loading TI-FORTH, place disk to be copied in first drive and back-up disk in second. Then...

0 DISK\_LO ! (to enable copying of first sectors) 0 DISK\_SIZE 1+DISK\_SIZE SMOVE

Disk drive light should start on first drive, then alternate between second and first eighteen times for single side transfer and thirty-six for a double sided disk. When copying a ss disk on a system set up for ds, use 90 instead of second DISK\_SIZE in SMOVE command. Leave or place WRITE-PROTECT TAB on original disk to prevent any accidental changes to originals.

#### METHOD 2 DISK-FIXER

DISK-FIXER is a utility available from Navarrone Industries, previously on disk and now only as a module. It is available through some local outlets. provides the facility to easily inspect, list, or change byte-by-byte any sector on a disk. A map to some of the standard format structure is provided but not the protection code. That is an exercize "left to the student". I have completed the exercize: to change a disk from "protected" to "not" for copying with Disk-Manager 2, byte 10 on sector 0 must be changed from 50 to 20. This is easily done following DISK-FIXER instructions, but does require removing the WRITE-PROTECT TAB and changing the original disk. ANY ERROR AT THIS STAGE COULD BE FATAL TO THE CONTENTS OF THE ORIGINAL DISK!! Such vulnerability can be avoided by sector-to-sector reading from one disk and writing to another but this is tedious, error prone, and much inferior to the FORTH equivalent method.

### DISK CUSTOMIZATION - MULTI-PLAN

One of my hobbies is customizing programs I use frequently to my own system and needs. MULTIPLAN normally requires initialization for dual disk drivees and PIO each time it is booted. Poking around with DISK-FIXER fixed the default configuration right on my back-up TIMP disk. The I/O parameters are seet up onthe MPINTR program file which interpretation of the disk directory shows begining at sector 010F on my disk. Sector 0110 contains the only rcognizable (ASCII interpreted) information, namely the dsk and printer names. To change the default data file disk from DSK1 to DSK2 use DSK-FIXER to change the word beginning at address 0058 from 4B31 to 4B32. Likewise, to change the printer chnge the words beginning at OOBE to the ASCII code for PIO.EC: 5049 4F2E 4543 2020 2020 2020. A similar change can be made on DISK-FIXER itself (on disk only) at sector 23.

As you can see, poking around disks with DISK-FIXER can be a great adventure..I'll report more in a later issue. Meanwhile, I'd like to hear from anyone who can acheive printer control codes from within MULTIPLAN or through SYLK files.

TED ANDERSON, MEMBER PUG 881-7416

THIS PAGE CREDITED TO:

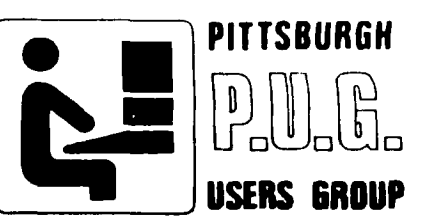

# **SOME THINGS NEVER CHANGE**

Now you can get a checking account from a money-market fund, a credit card from a broker, buy stock from an insurance company, have a savings account at a Sears and Roebuck. Maybe the day will come when you can get change from a bus driver.

### **\*\*\*\*\*\*\*\*liff\*\*44\*\*\*\*4\*\*\*\*\*\*\*\*\*11\*\*\*\*\*\*\*\*\*4\*\*\*\*\*\*\*\*\***

**Re—Inking Printer Ribbons** BY: R.CRAMPTON

Is your ribbon getting a little din? Haven't got a spare hanging around? If you're like me, you've saved the last one that wore out on you and have it hidden away in a drawer as a spare. Here's a way to restore it to good dark impressions without a lot of bother or expense.

First, pry the plastic top off the ribbon cartridge. It's not hard to do, but you'll probably want to go out in the garage or somewhere just in case. Use a screwdirve to pry it up in several places all around the case. You'll feel it sort of unsnap when you pry near one of the many little notches that hold the thing together. (I'm talking about the Pro Writer ribbon now,m, but the same principle applies to any ribbon.) When the top cones off, be sure to hold the thing right-side-up, or you'll dump the ribbon out opnto the floor. I Doubt if you'd have the patience to stuff it back in in its strange refolded manner. Now that you've got it uncovered, and sitting on something that you don't mind messing up (1 used an old cardboard box), take a can of WO-411, a penetrating spray lubricant, and spray the ribbon as evenly as you can. Don't worry about being too neat, its an old ribbon anyway, remember? I let mine sit a few hours to absorb the WD-48 before I put the top back on the ribbon cartridge, which is easier even than getting it off. It just snaps back on. I also try to wait until the next day to use the ribbon, cause it's likely to smear the first couple of times you use it.

Some of our members are using a ribbon five times before discarding it by rejuvenating the ink supply this way. Give it a try, you'll be surprised at how easy it is.

### **\*\*\*\*i\*\*\*\*\*\*\*\*\*4-1111\*\*if\*\*\*\*\*\*\*\*44\*\*\*Ii\*\*\*\*\*\*\*\*\*\*\*\*\*\*i**

Years ago, they didn't put up signs reading 'Men Working." Back then you could tell what they were doing.

#### **11\*\*iii\*\*\*111\*\*1314\*\*\*\*\*\*\*\*\*11\*\*\*fi\*\*\*\*i\*\*\*\*\*\*\*Iii\***

### **FOR** SALE

BOB HVARVEN has a T1 Acoustic Modem for sale for \$68.88. Bob has purchased a Columbia PC and is selling much of his TI stuff. Give him a call at 598-3029

### **if\*\*\*4\*\*\*\*lif\*\*\*ili\*\*\*\*\*\*\*\*\*f\*\*\*iii\*\*\*\*\*\*\*\*\*\*\*\*\*\*1\***

FOR SALE: Blue and Gold MACAW, approximately 3 1/2 years old. \$700.00 or best offer. Wrought Iron Cage w/Stand for Macaw Size Bird. \$350.00 or best offer. —Bubba DeJarnette 347-1708 after 5:00.

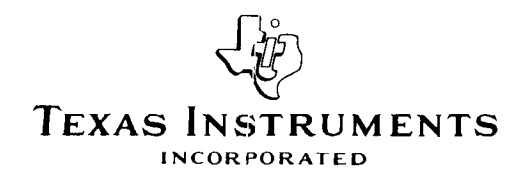

**TEXAS INSTRUMENTS EXCHANGE CENTER 2125 DATA OFFICE DRIVE BIRMINGHAM, ALABAMA 35244 (205) 988.4369** 

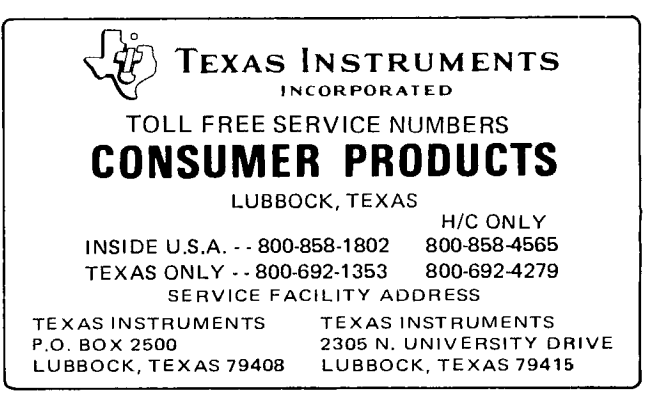

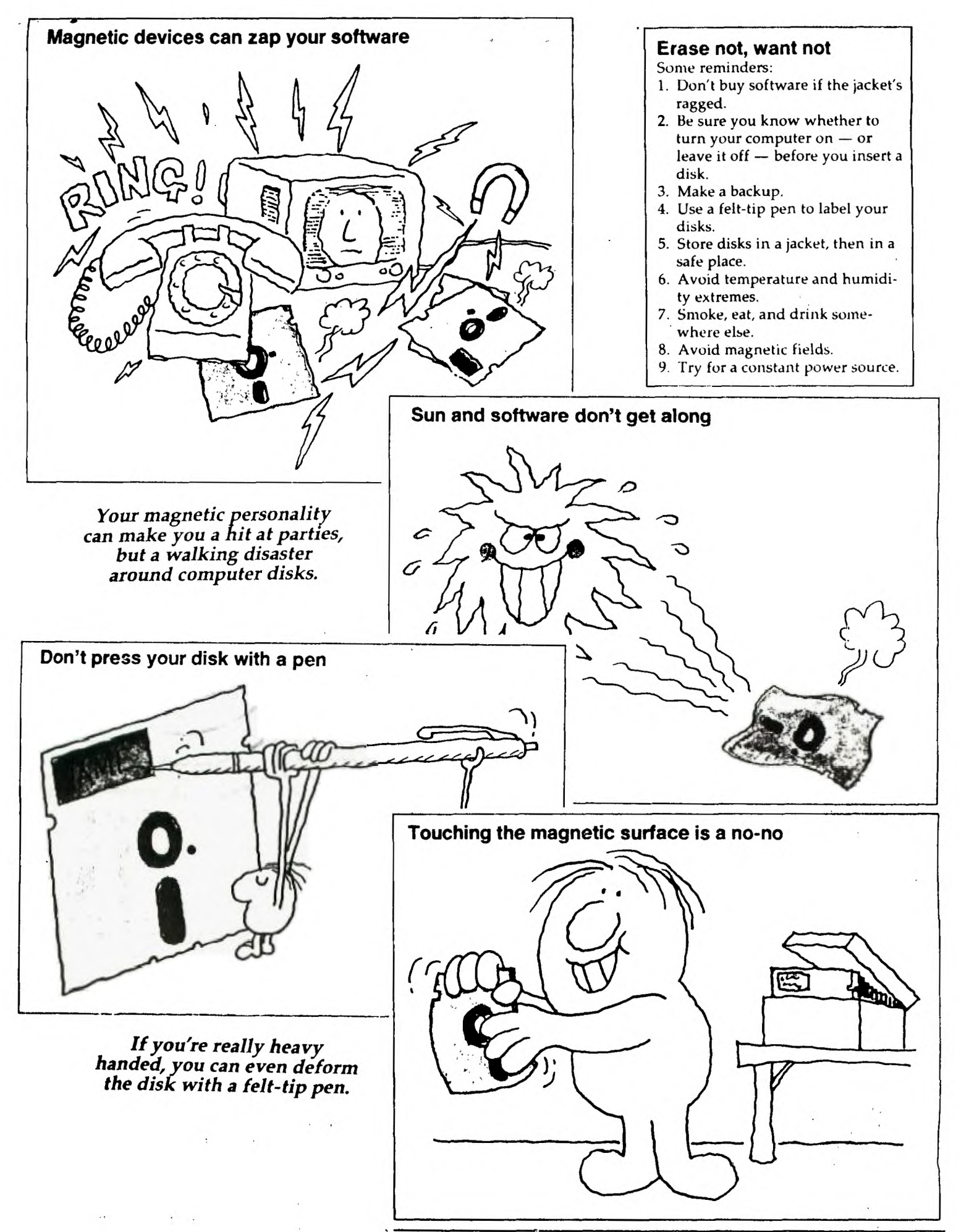

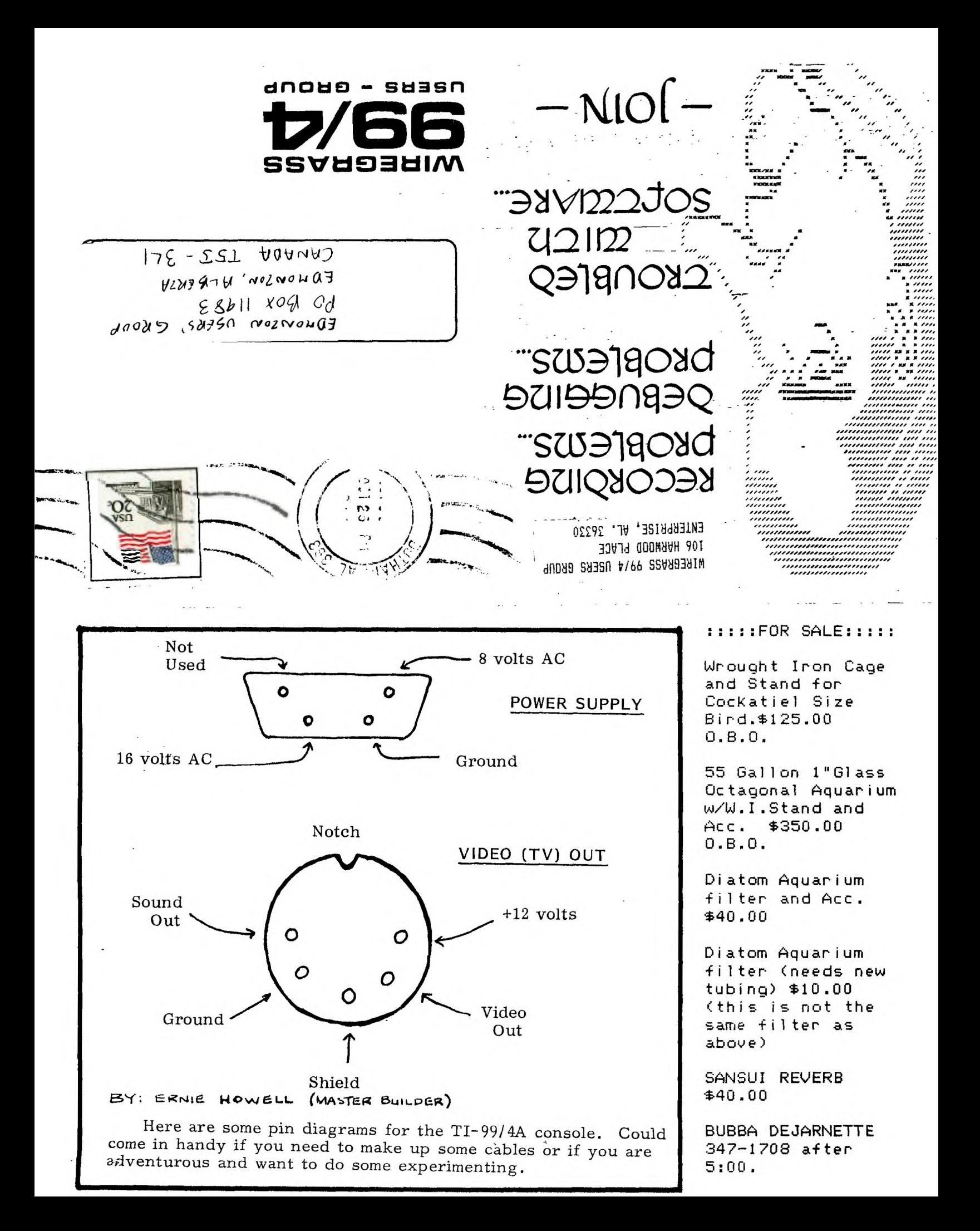